C. Armana armana@math.jussieu.fr

**MK1 "Calcul formel" Maple**

## **TP4 : Limites, continuité**

## **Commandes pour les caractères spéciaux**

Voici les commandes pour obtenir les caractères qui ne sont pas présents sur les claviers Mac. pour { : Alt ( pour [ : Alt Shift (<br>pour } : Alt ) pour ] : Alt Shift ) pour ] : Alt Shift )

## **Controle des connaissances - changement de planning**

Avant l'examen, il y aura plusieurs évaluations :

- un controle C la semaine du 17 octobre (durée : 30 min)

 - un partiel P : le 4 novembre pour le groupe 1D5, le 8 novembre pour le groupe 1A5 (durée : 1h)

 - un devoir à la maison DM : le sujet est donné la semaine du 21 novembre, à rendre la semaine du 5 décembre

La note finale tiendra compte de l'examen et du controle continu par la formule :

note finale =  $(4E + 2P + C + DM)/8$ 

*Rappel : l'année n'est pas validée lorsqu'il y a une absence injustifiée à un examen.*

*Et surtout, n'oubliez pas de vous (et de me) poser des questions !*

## **1. Limites**

Pour calculer des limites d'expressions en une variable, on utilise la commande *limit* avec la syntaxe *limit(expression\_en\_x,x=a).* La valeur de *x* pour laquelle on cherche la limite de l'expression est *<sup>a</sup>*.

> restart;  $f:=x->(1-cos(x))/x^2$ ;

$$
f := x \to \frac{1 - \cos(x)}{x^2}
$$

1

∞

La fonction f n'est pas définie en 0, mais a une limite (finie) en 0 que Maple peut calculer :

 $> f(0);$  $limit(f(x), x=0);$ 

Error, (in f) numeric exception: division by zero

2 $\left[$  *a* peut valoir + l'infini et -l'infini (infinity et -infinity) : > limit(ln(x),x=infinity);

 $>$  limit(1/x, x=0);

*undefined*

Ici, Maple répond 'undefined' car la fonction x->1/x n'a pas de limite en 0. Par contre, elle a une limite à gauche et une limite à droite :

> −∞∞

 $>$  limit(1/x, x=0, left); limit(1/x, x=0, right);

Pour définir une suite dont on connaît le terme général, on procède comme pour une fonction "ordinaire" : par exemple, pour la suite u\_n définie par u\_n=cos(1/n) :  $> u := n - \frac{1}{n}$ 

$$
u := n \to \cos\left(\frac{1}{n}\right)
$$

1

On peut alors utiliser la commande *limit* pour calculer la limite :

> limit(u(n),n=infinity);

**2. Continuité d'une fonction**

Maple dispose de commandes pour étudier la continuité et la discontinuité des fonctions de **R** dans **R**.

La commande *iscont* permet de tester la continuité d'une expression en *x* sur un intervalle donné. Le résultat donné par Maple est un booléen : *true* (vrai) si la fonction est continue sur

l'intervalle, *false* (faux) si elle ne l'est pas. La syntaxe est *iscont(expression\_en\_x,x=a..b)* .

> restart; f:=x->1/(x-1);  $iscont(f(x), x=0..2);$ 

$$
f := x \to \frac{1}{x - 1}
$$

*false* Ici, f n'est pas continue sur l'intervalle 0..2 car elle n'est pas continue en 1. Attention, par défaut, Maple étudie la continuité sur l'intervalle *ouvert* ]a,b[. Par exemple, :

 $>$  iscont(f(x), x=0..1);

*true*

car *f* n'est pas continue au point 1, mais l'est sur l'intervalle ouvert en 1 ]0,1[. Il est possible de lui demander de travailler sur l'intervalle *fermé* [a,b] :

 $>$  iscont(f(x), x=0..1, 'closed');

*false*

La commande *discont* donne l'ensemble des points de discontinuité. Sa syntaxe est *discont(expression\_en\_x,x)*.

 $>$  discont( $f(x)$ , $x$ );

> discont(1/sin(x),x);

{1}

 $\{\pi_ Z I \sim\}$ 

(Quel est l'ensemble des points de discontinuité ? Essayez de comprendre la dernière réponse de Maple)

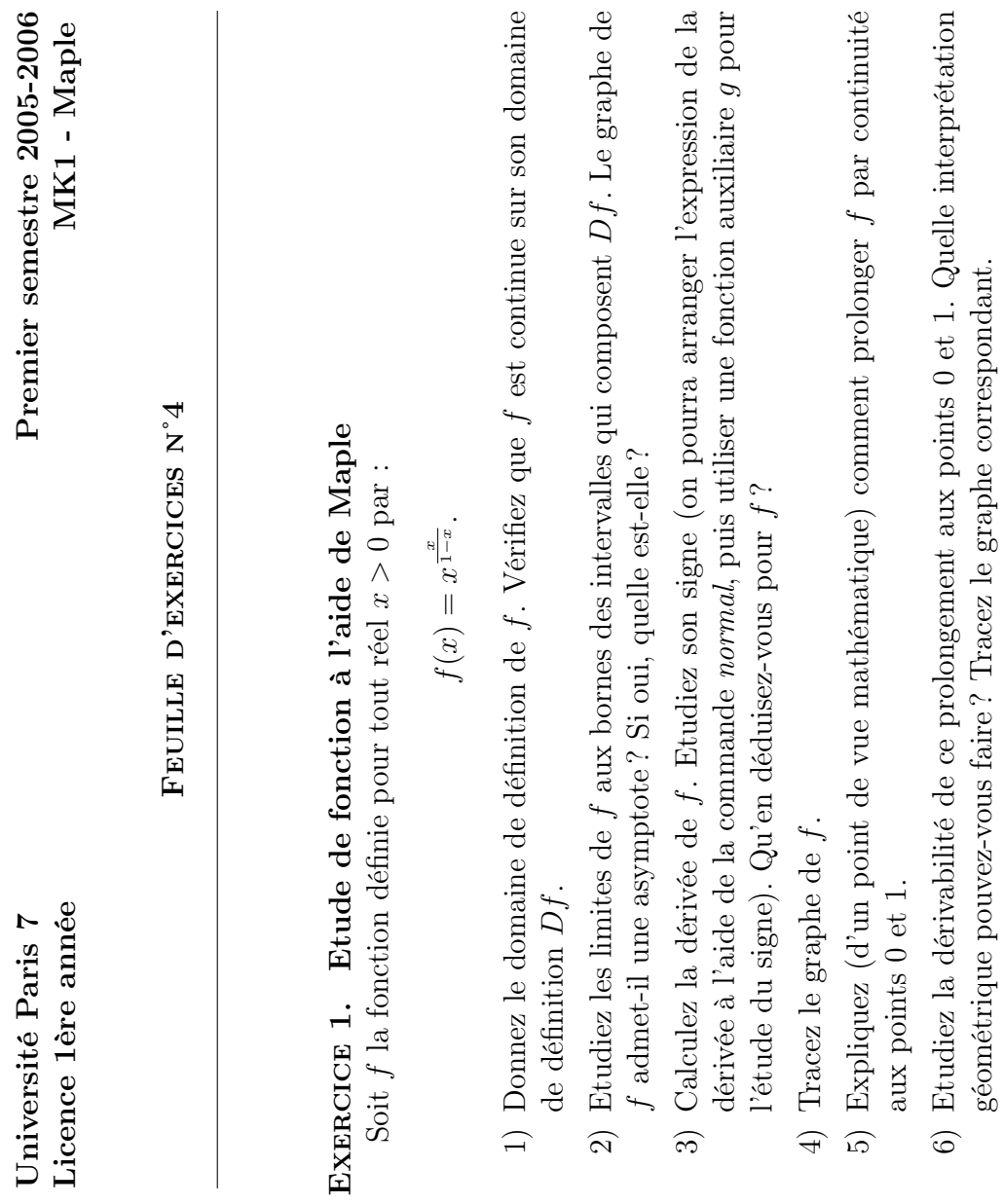

géométrique pouvez-vous faire ? Tracez le graphe correspondant.